## **Integração de redução z**

- Erro ao integrar a redução z
- Forma de solucionar o problema da integração da redução z
- Solução para integrar redução z

## **Integração de Redução Z**

Para fazer a integração da Redução Z, acesse o módulo EMSys Fiscal.

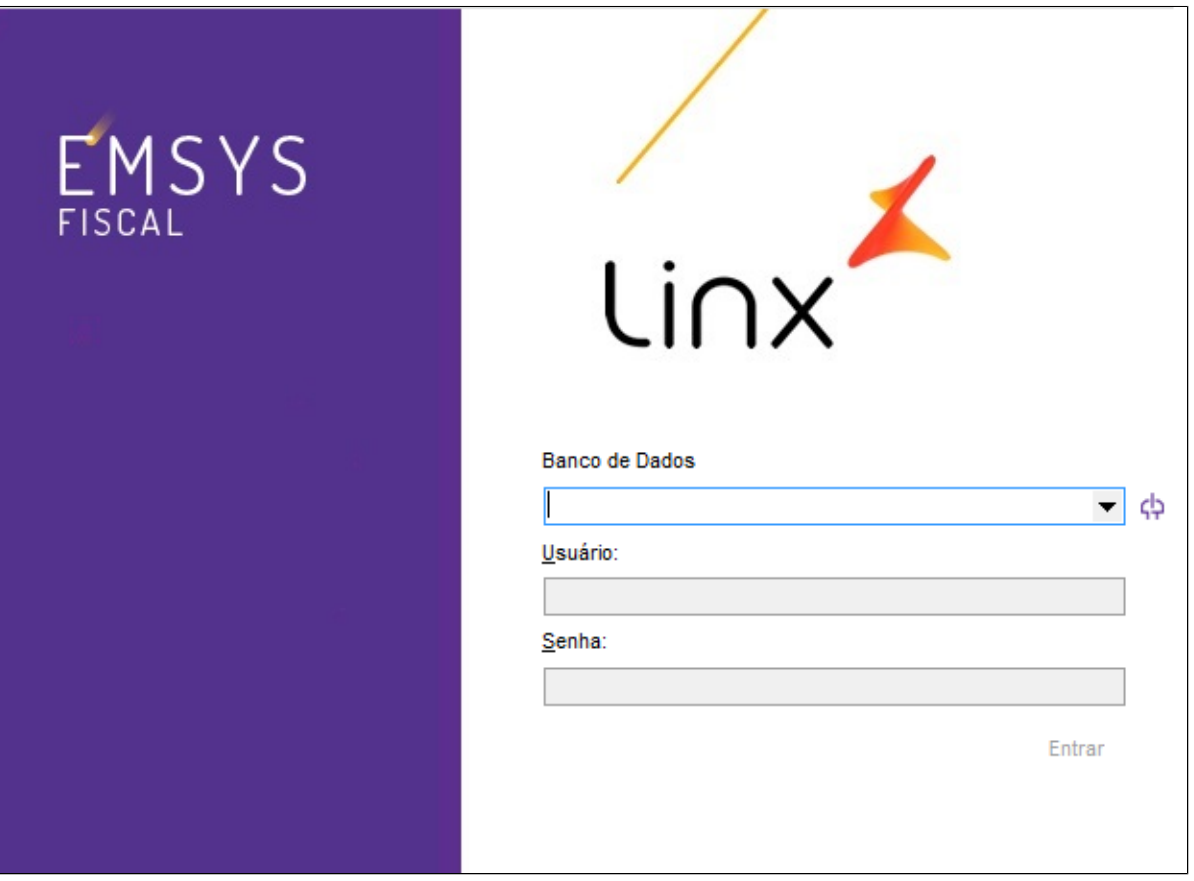

Acesse pelo EMSys a opção **"Módulos Adicionais",** selecione módulo e clique em EMSys Fiscal

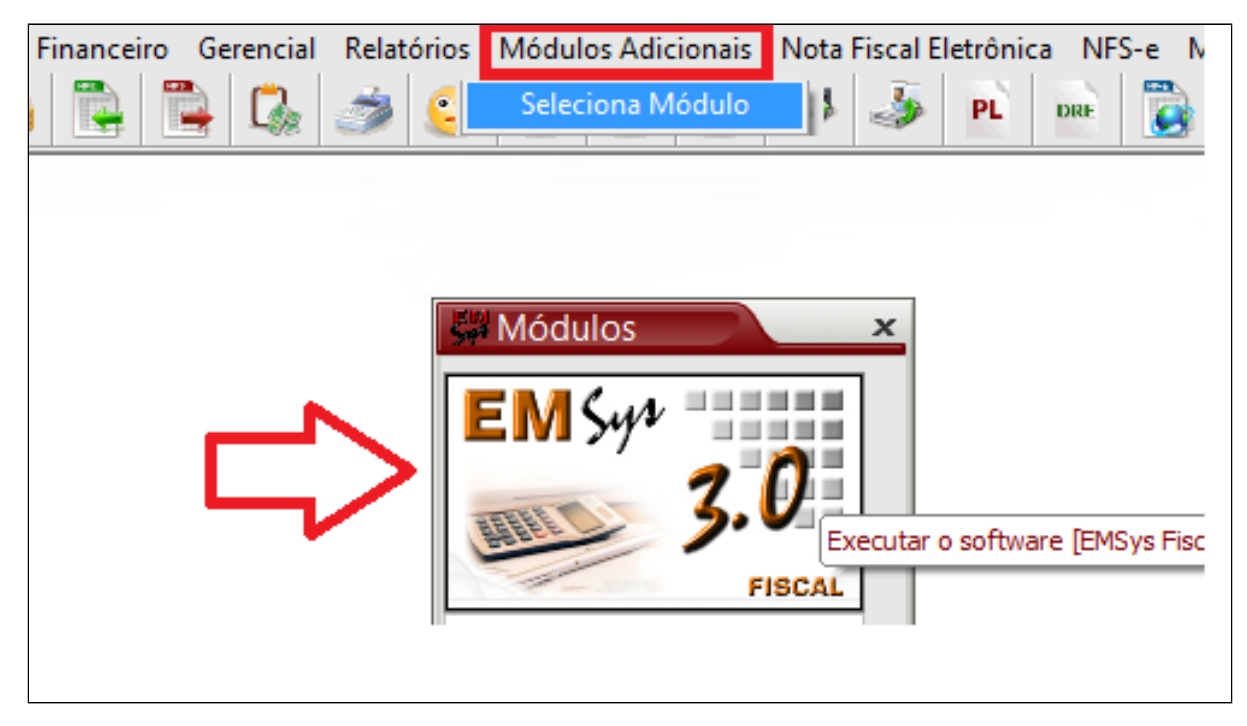

Acesse a aba Cupom Fiscal > ECF > Resumo Fiscal ECF.

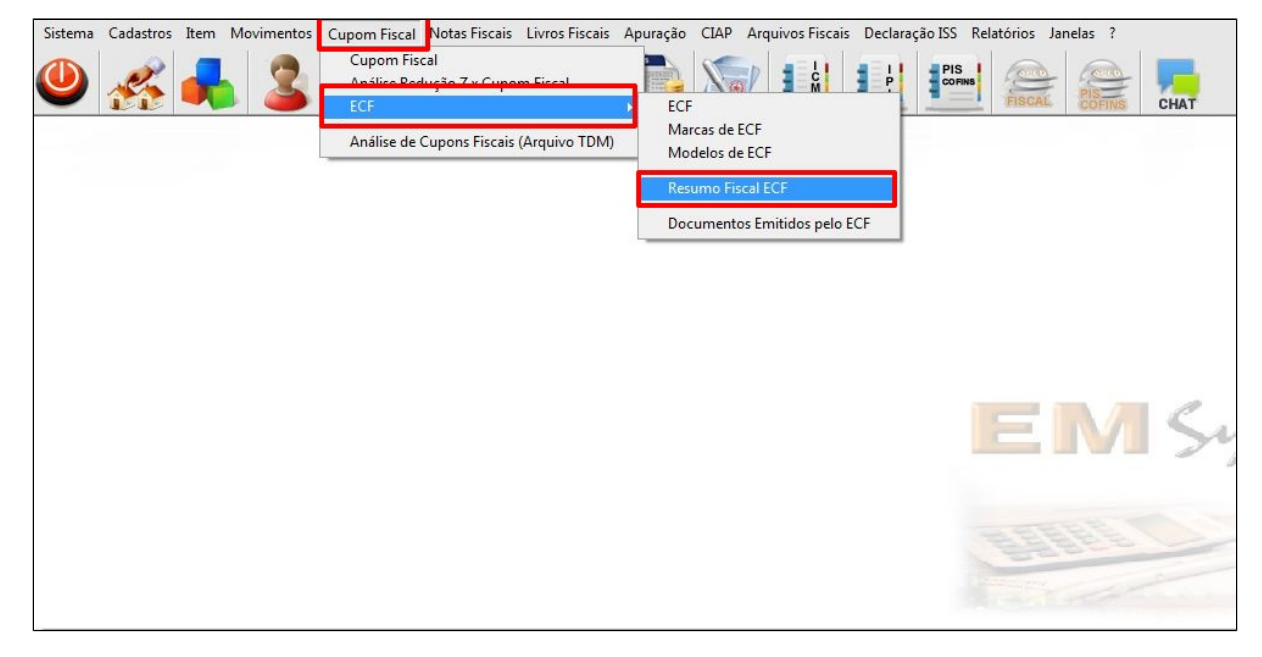

Selecione o PDV e clica em importar redução.

## **Importante**

O sistema irá trazer a data da primeira redução não importada.

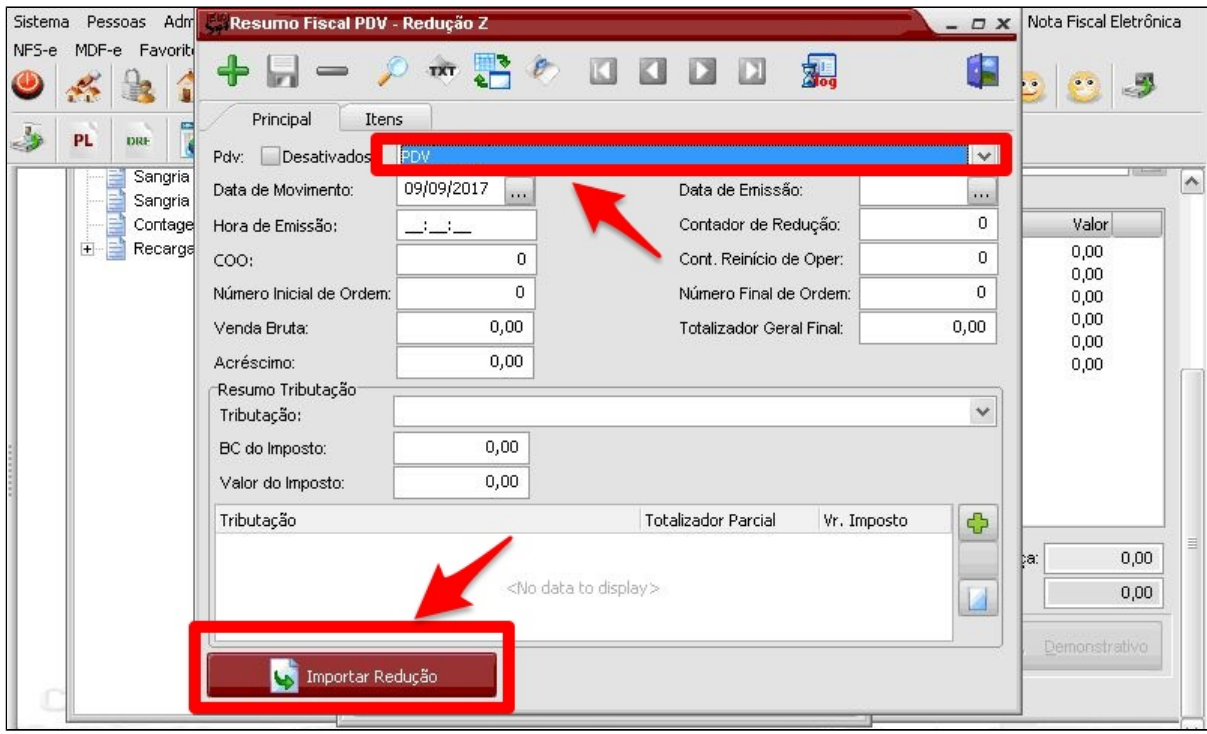

Seleciona a data na sequência e clica em **importar.**

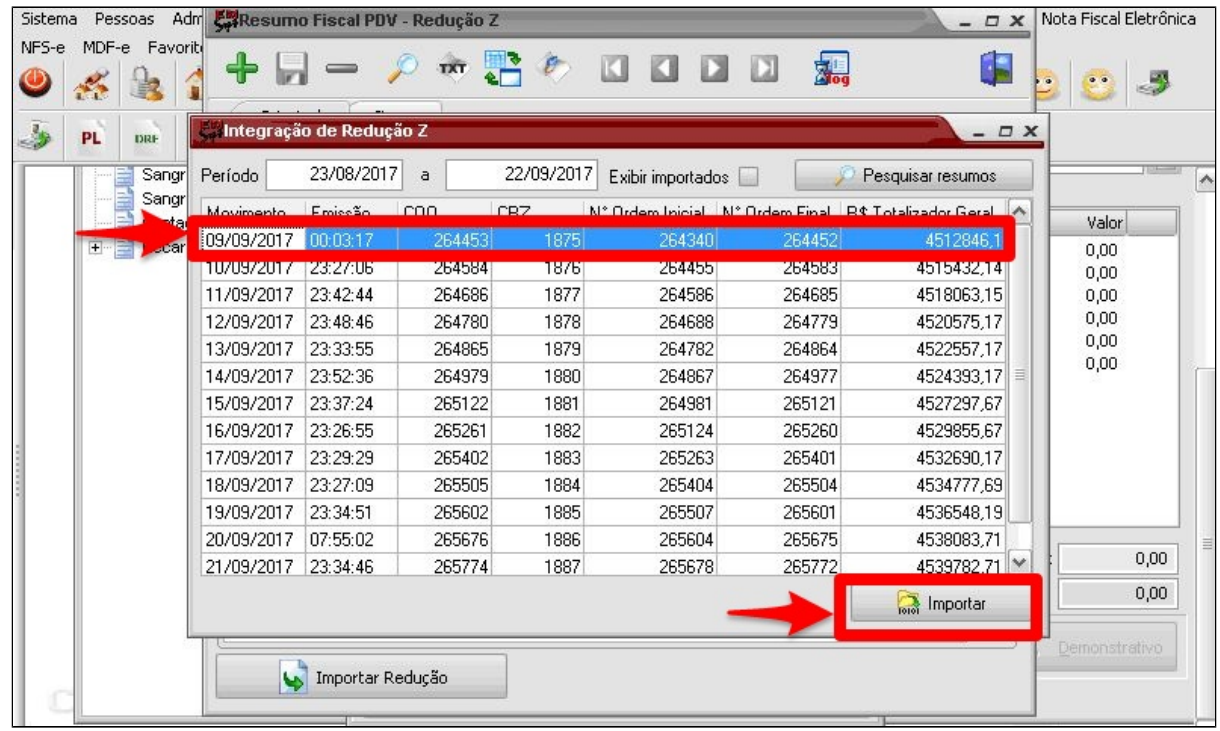

Clica em Incluir registro

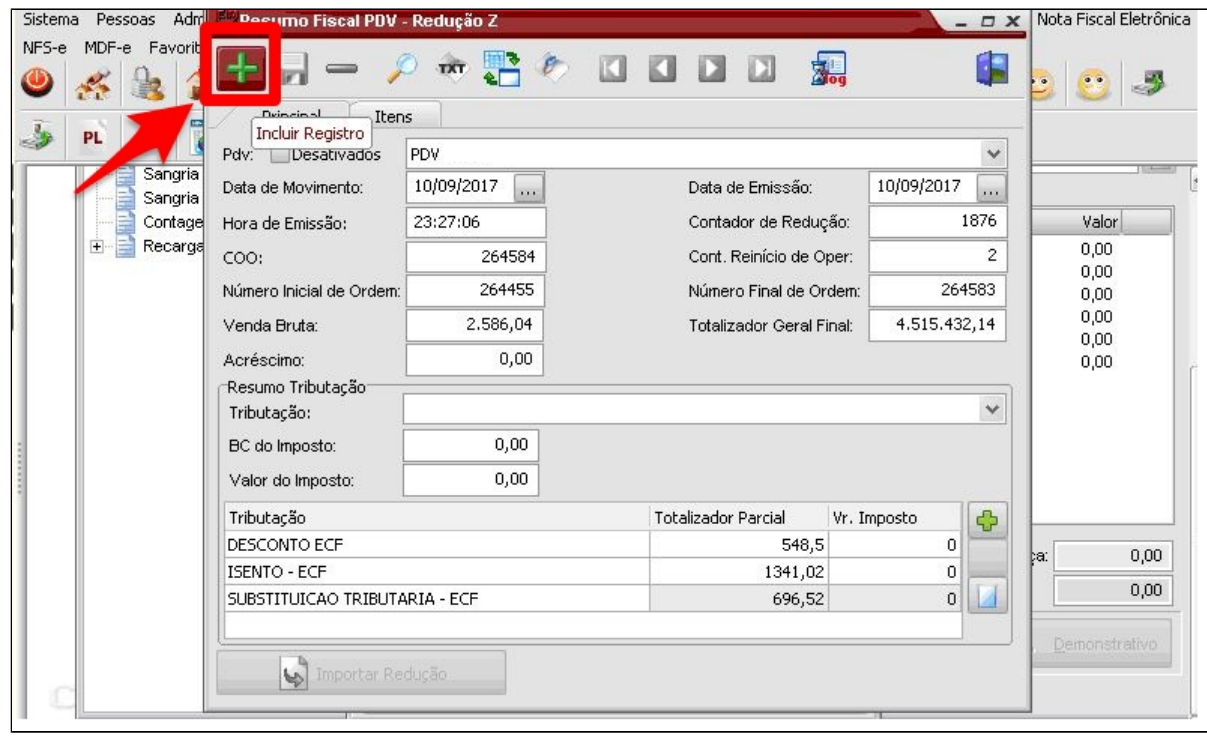

Registro incluído com sucesso.

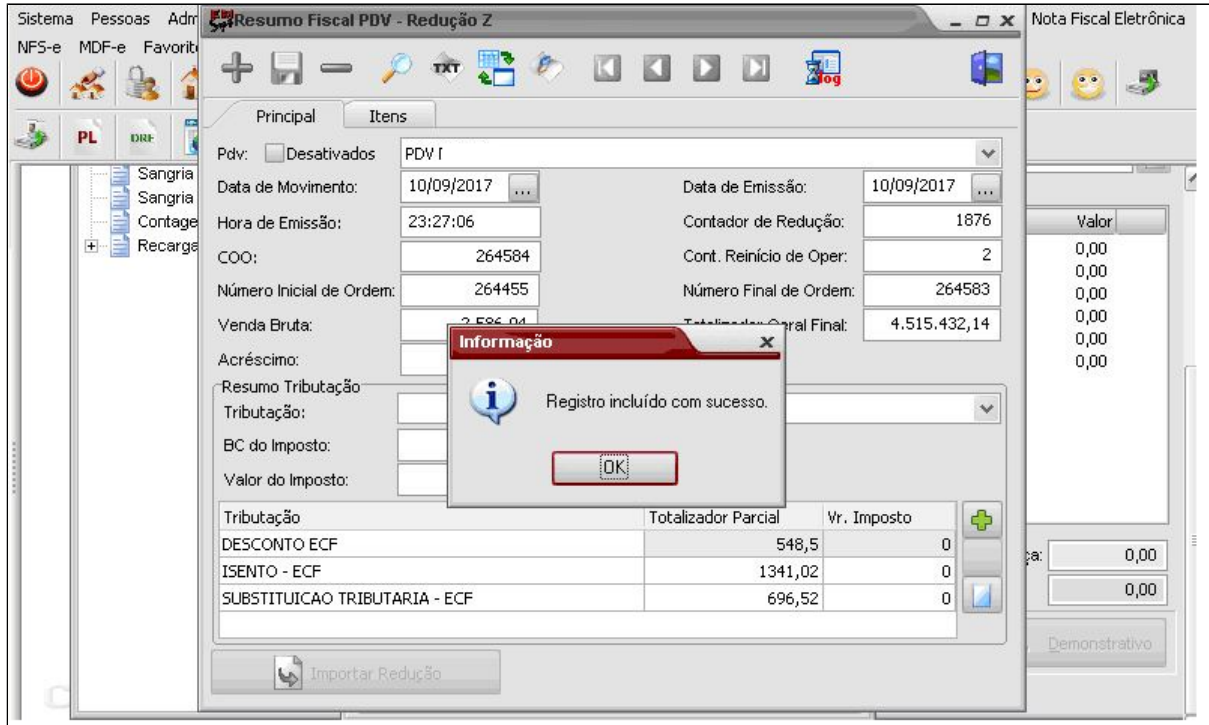

## **Importante**

Faça o mesmo procedimento para todas as reduções que estiverem pendentes no sistema.

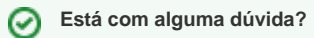

**Consulte todos nossos guias na busca de nossa página principal [clicando aqui](#).**